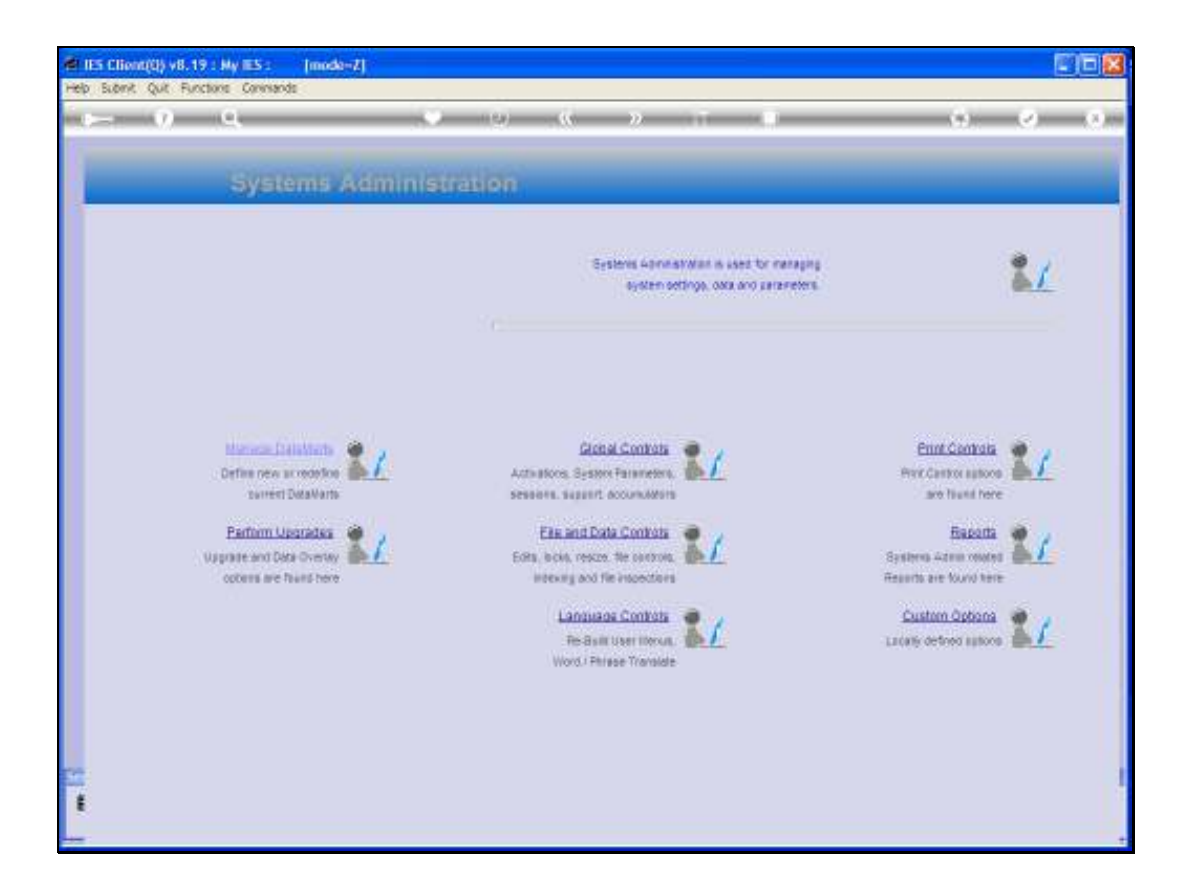

Slide notes: In this tutorial, we show how to perform the IES Server upgrade, and we do this from Systems Administration in the KERNEL Datamart, which is called INFOLAB.

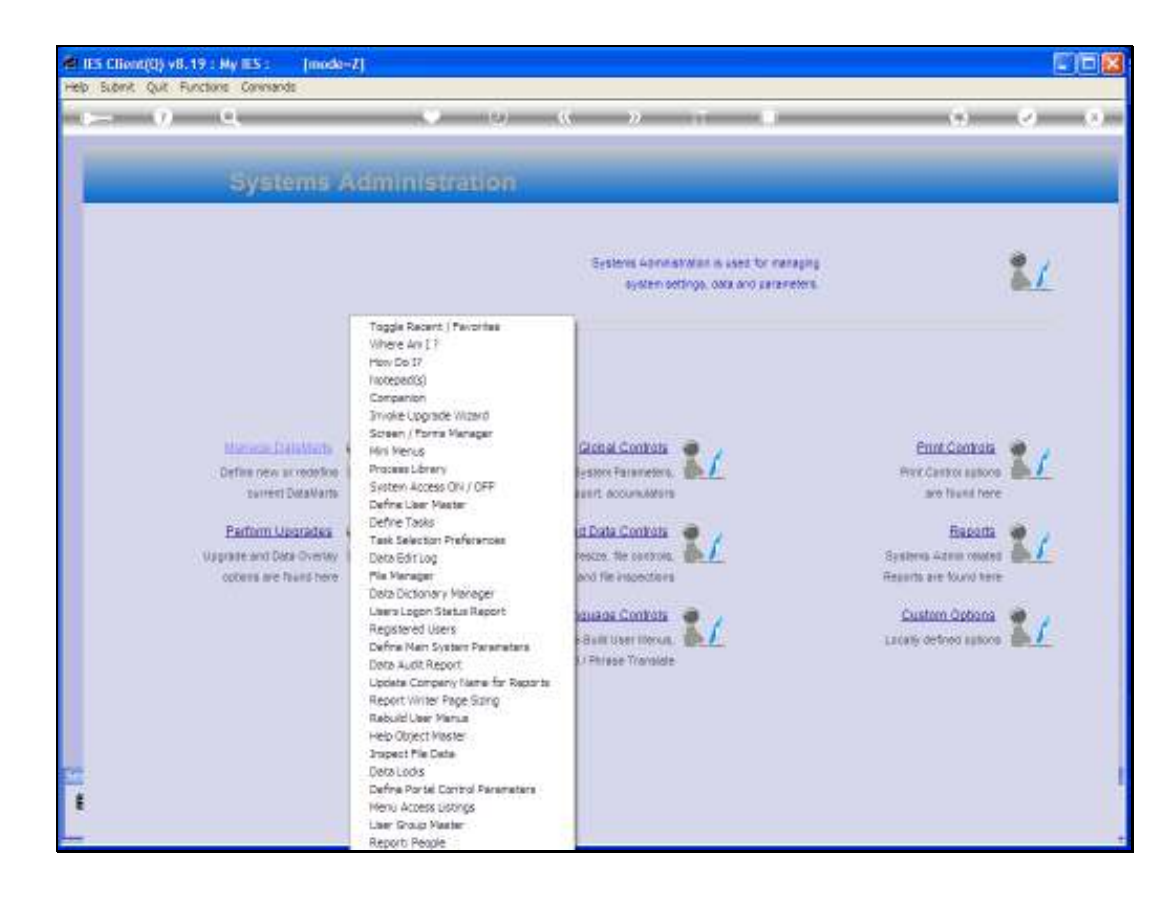

Slide notes: To demonstrate that we are in the correct Datamart, we can use the 'Where am I' function.

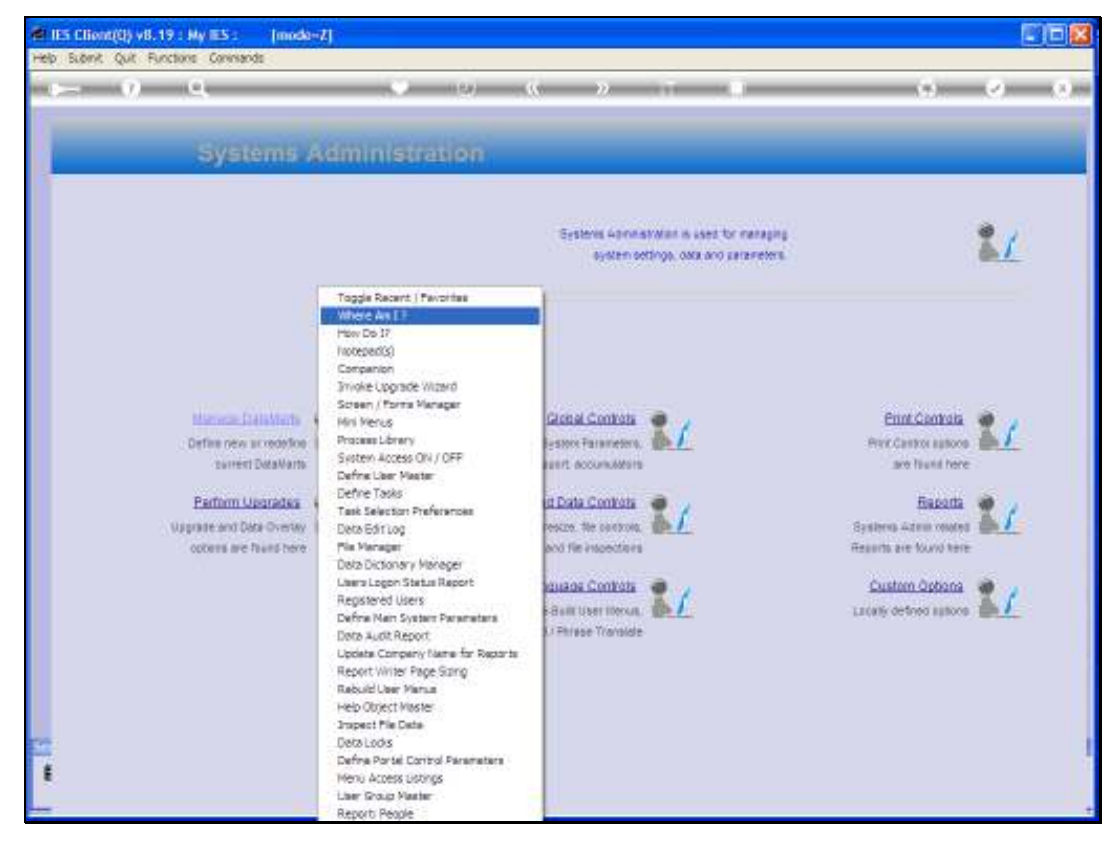

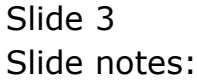

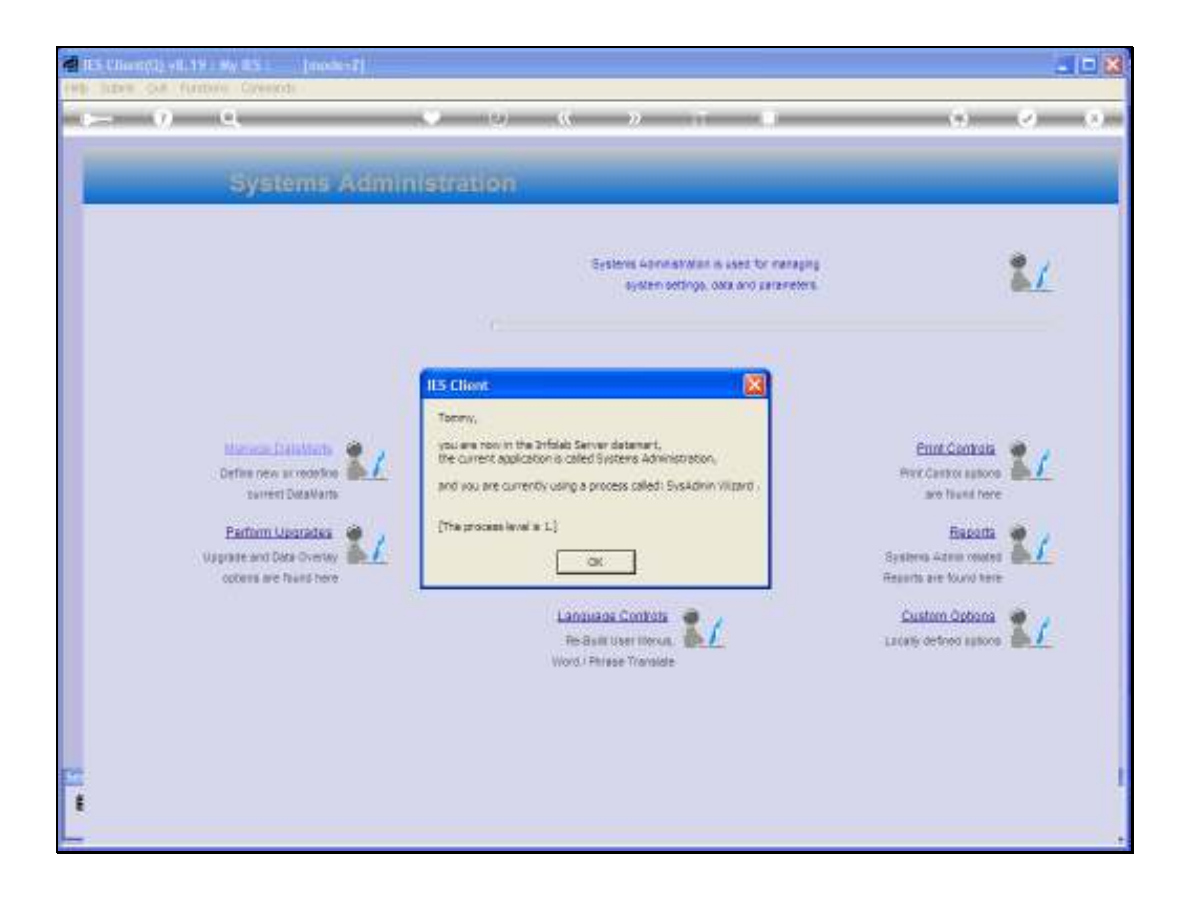

Slide notes: The INFOLAB Datamart is usually called the 'Infolab Server', unless for some reason it has been locally changed to another description.

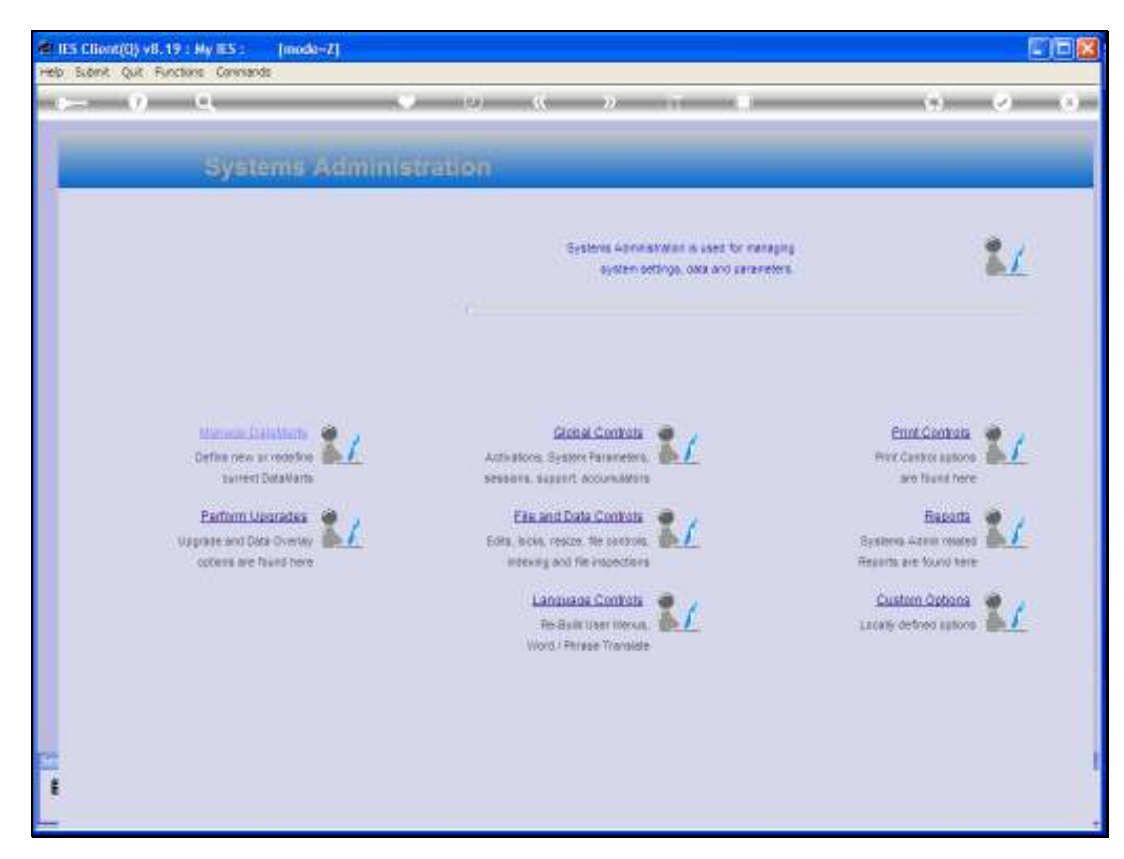

# Slide 5 Slide notes: Now we choose Upgrades.

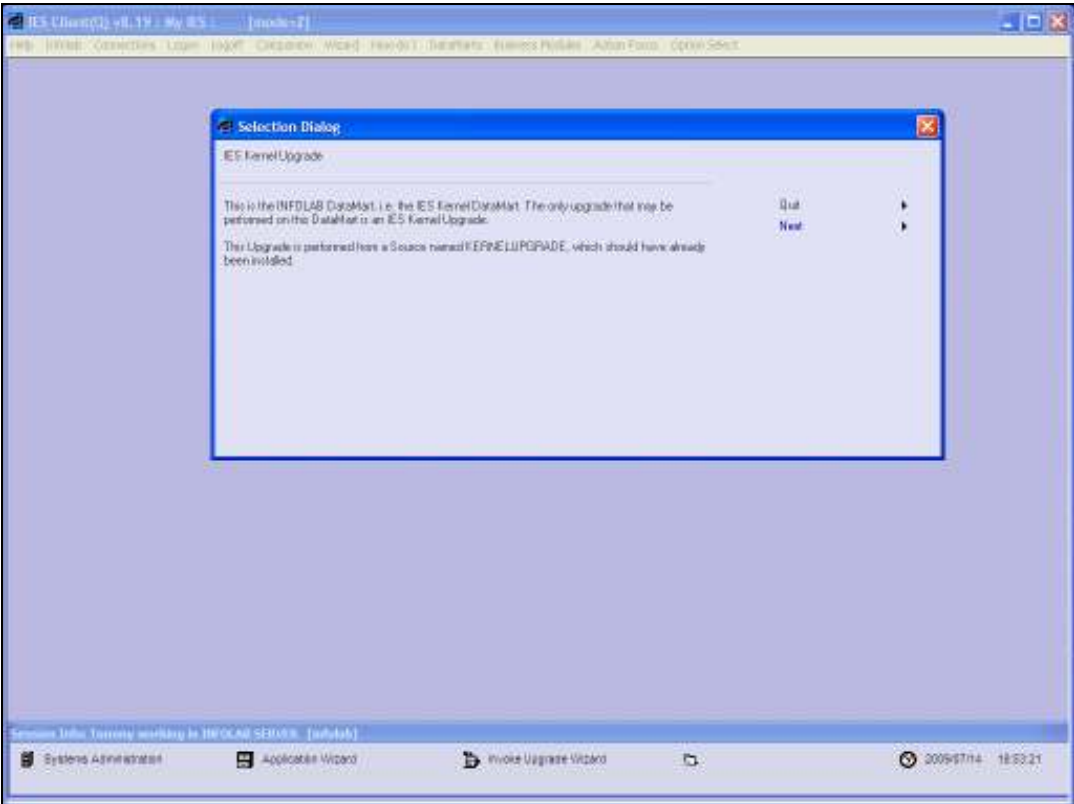

Slide notes: The system senses where we are, and advises that in the Kernel Datamart, there is only 1 type of upgrade allowed and that is a Kernel Upgrade.

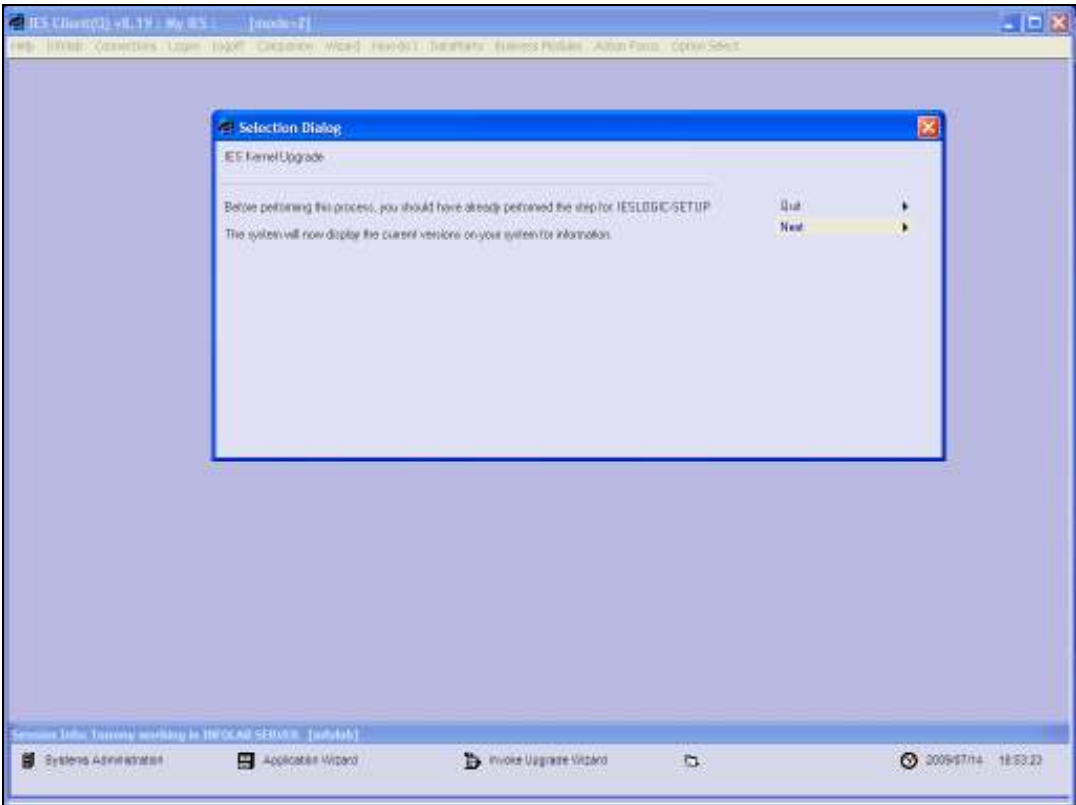

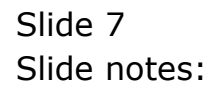

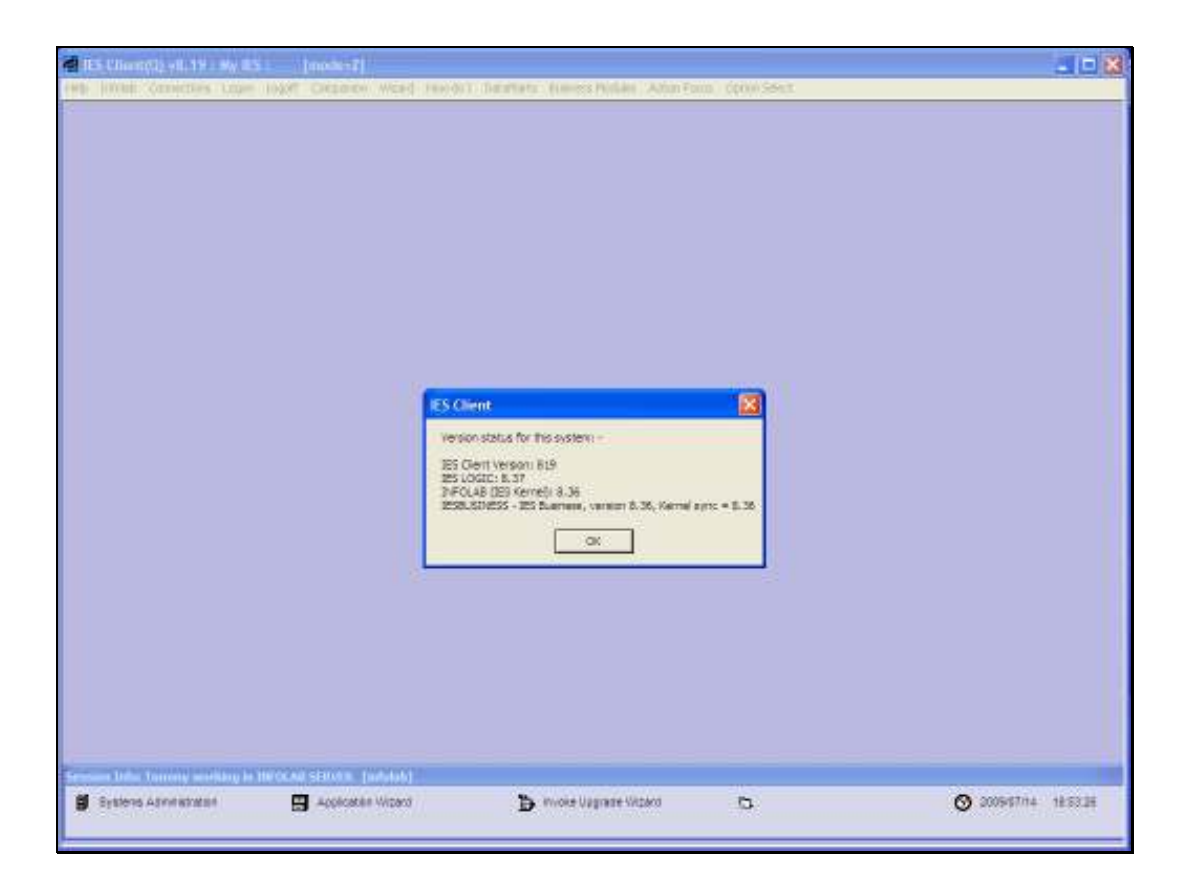

Slide notes: Before the upgrade is started, the system will display the current version statuses. In this example, we can see that IESLOGIC is already at version 8.37, and that is because the IESLOGIC step has already been performed. The other Datamarts are still at version 8.36 and will now be upgraded to 8.37.Upgrades may be repeated, so even if some or all Datamarts show 8.37, then we can still perform an 8.37 upgrade again, if for some reason we want to. Or if the upgrade does not automatically finish properly, and we have a state where some versions are 8.36 and others are 8.37, then we can also safely repeat the process.

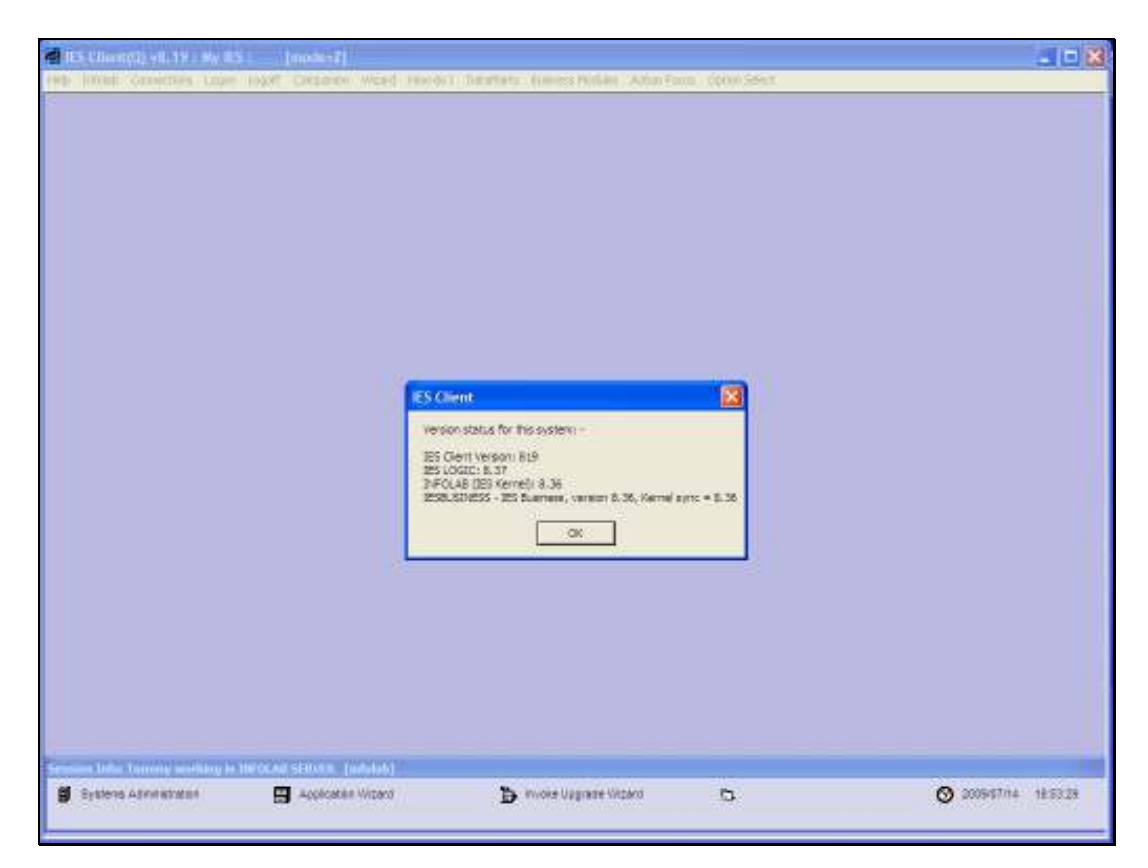

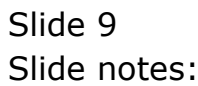

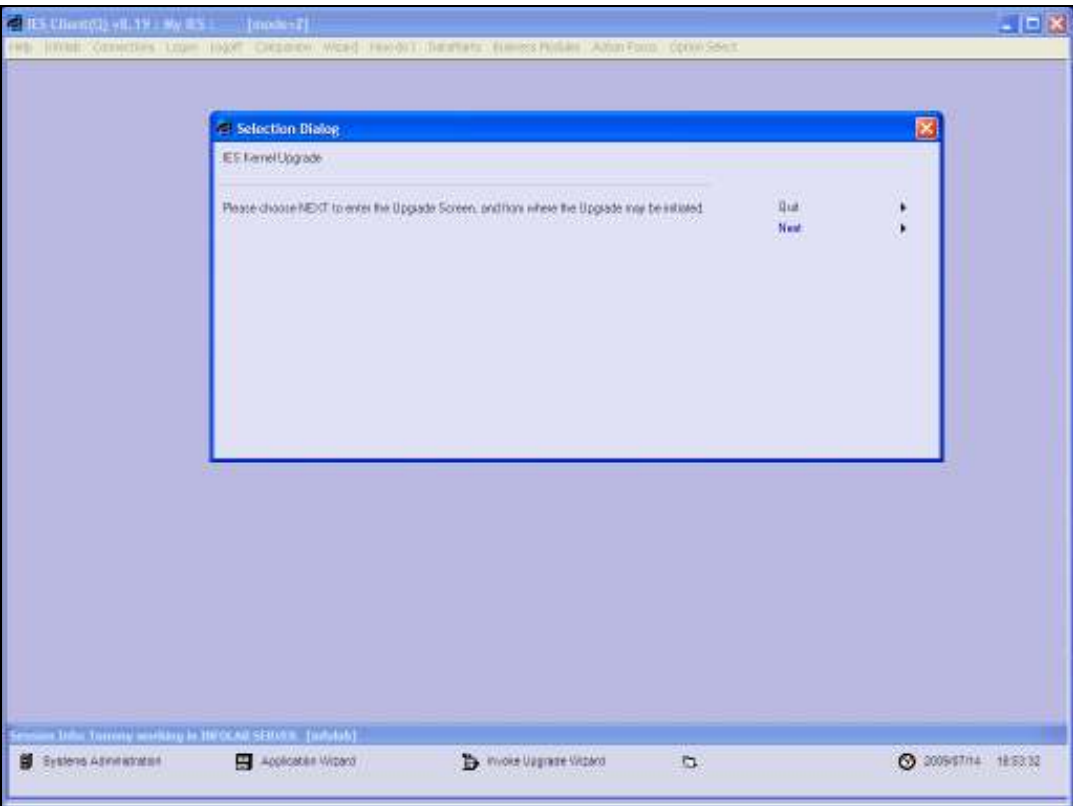

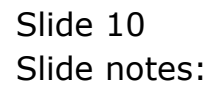

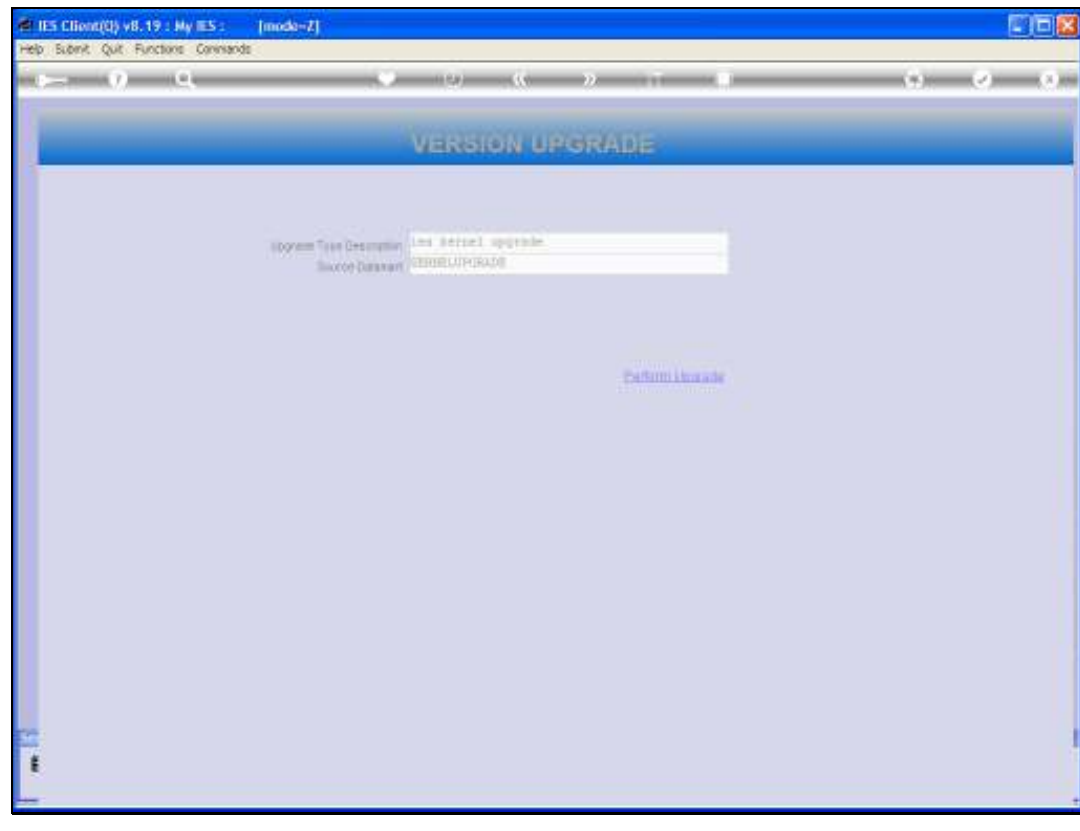

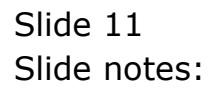

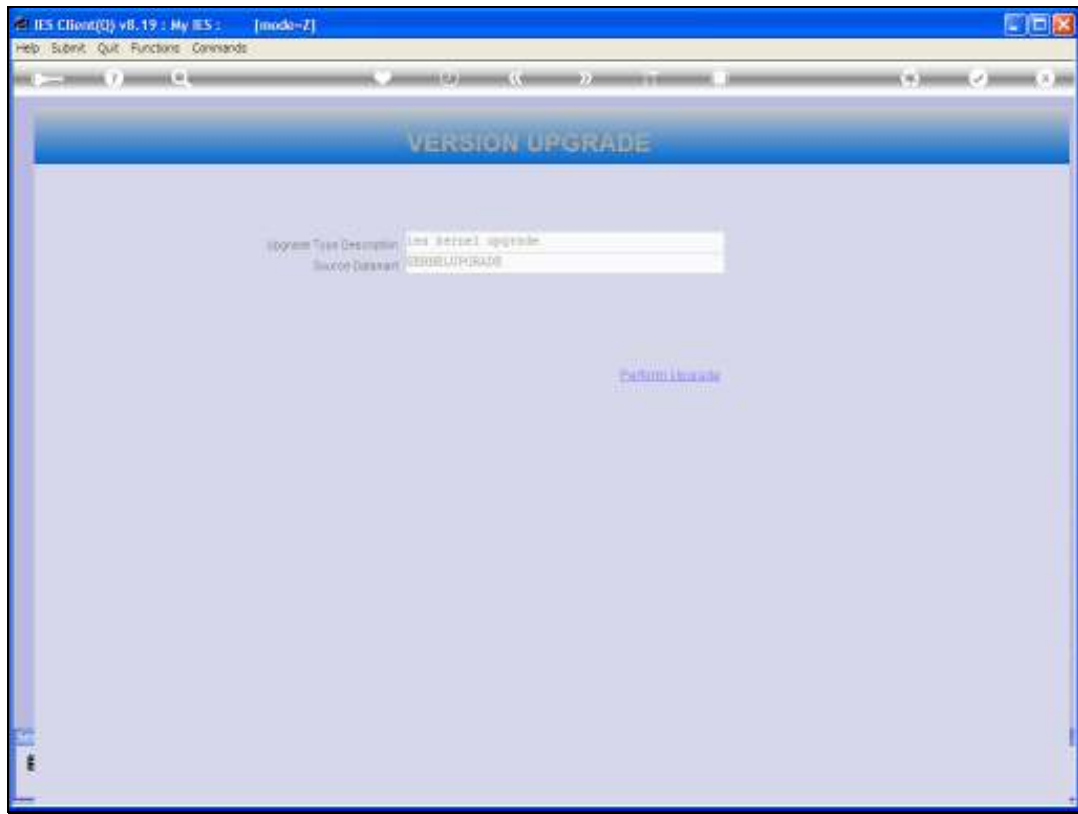

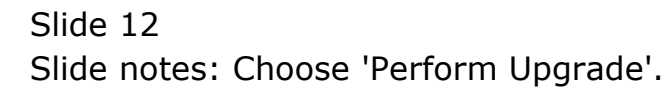

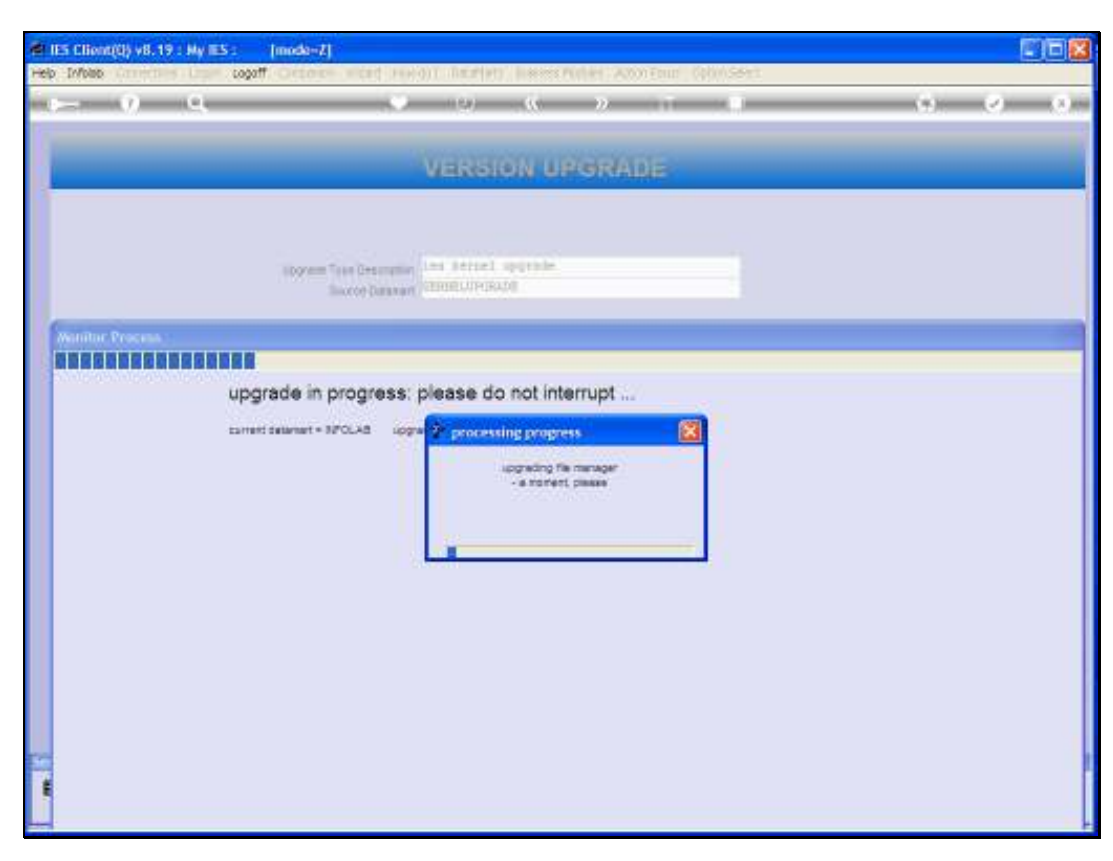

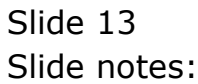

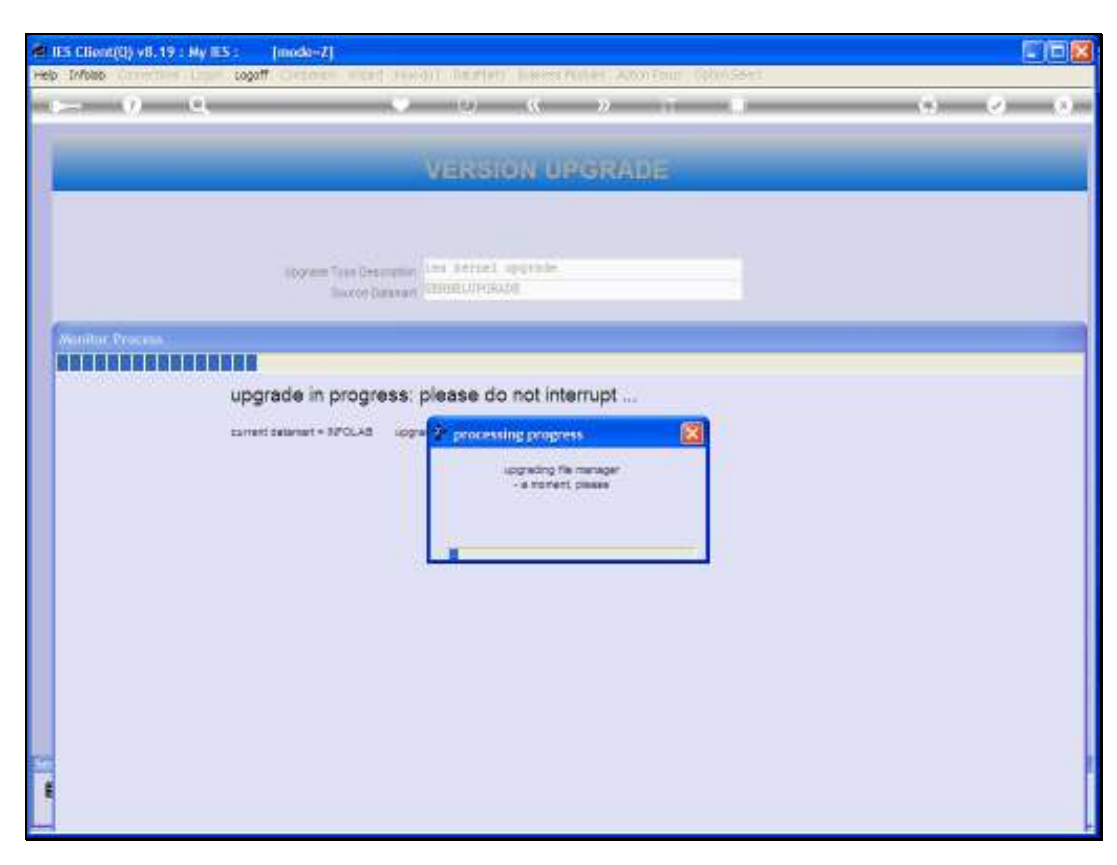

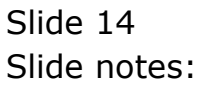

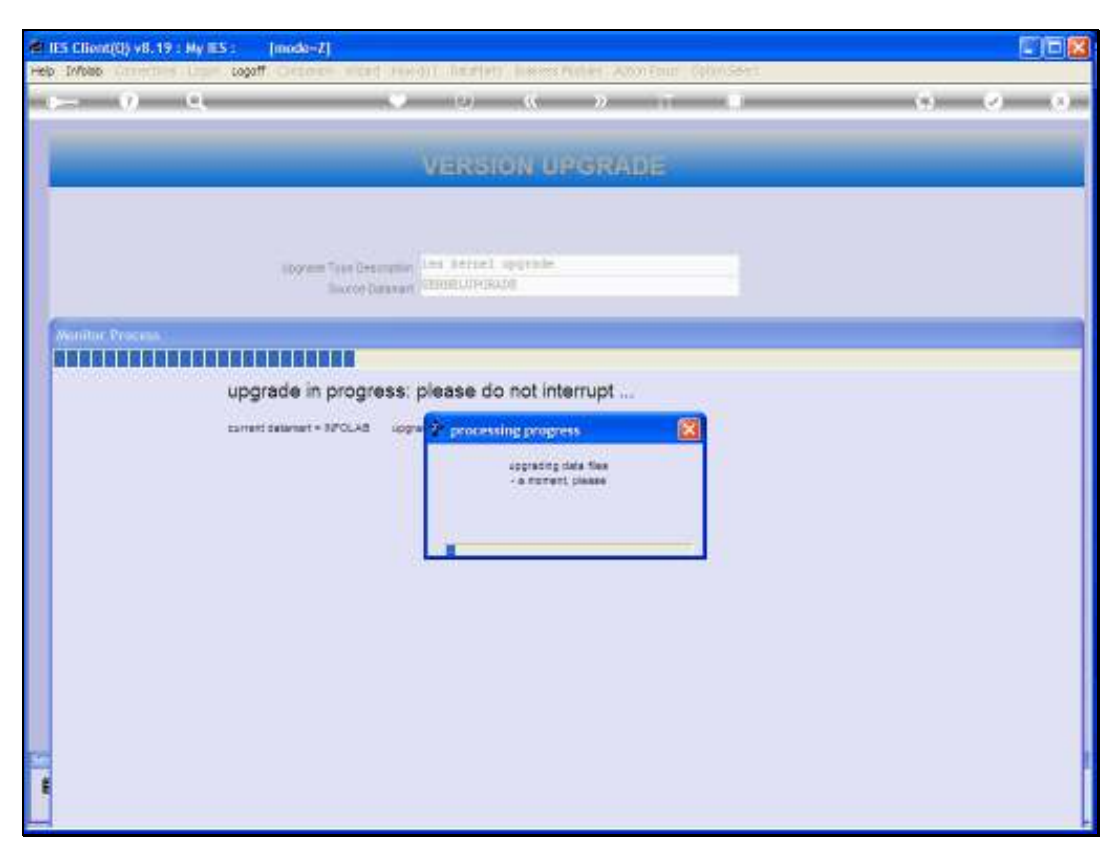

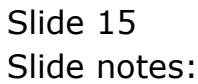

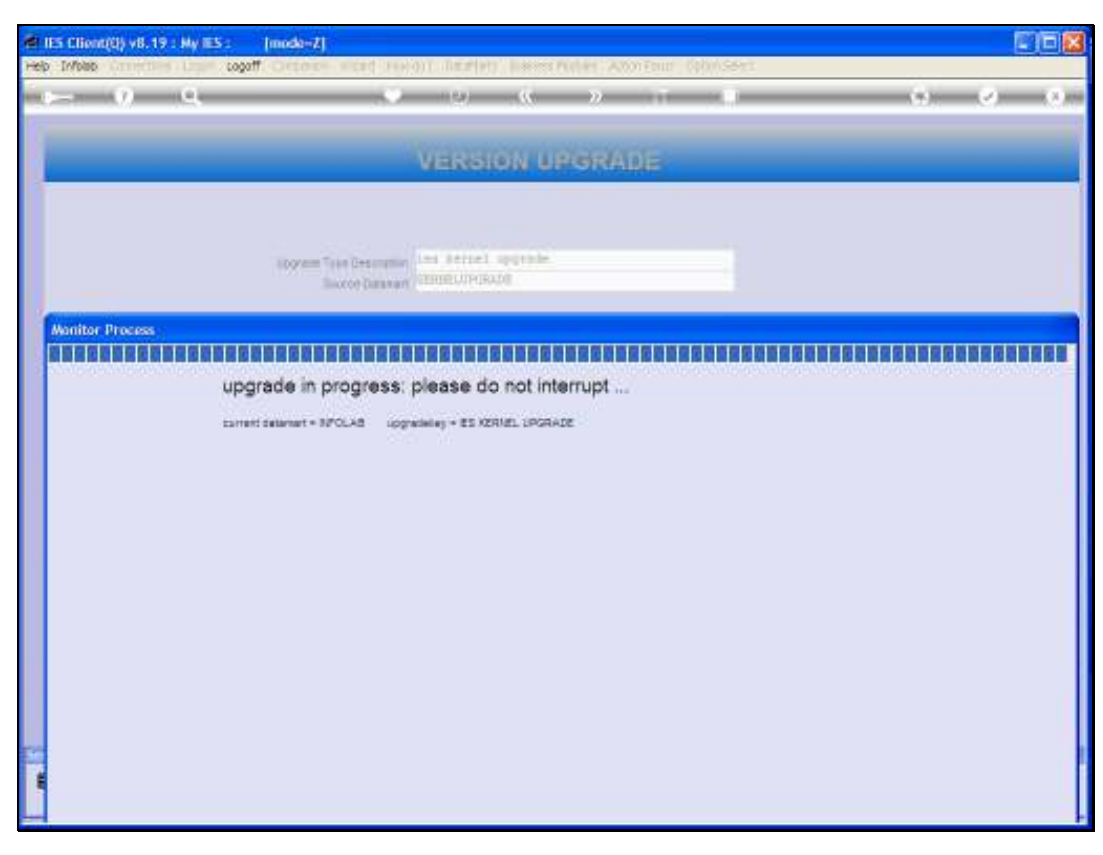

Slide 16 Slide notes:

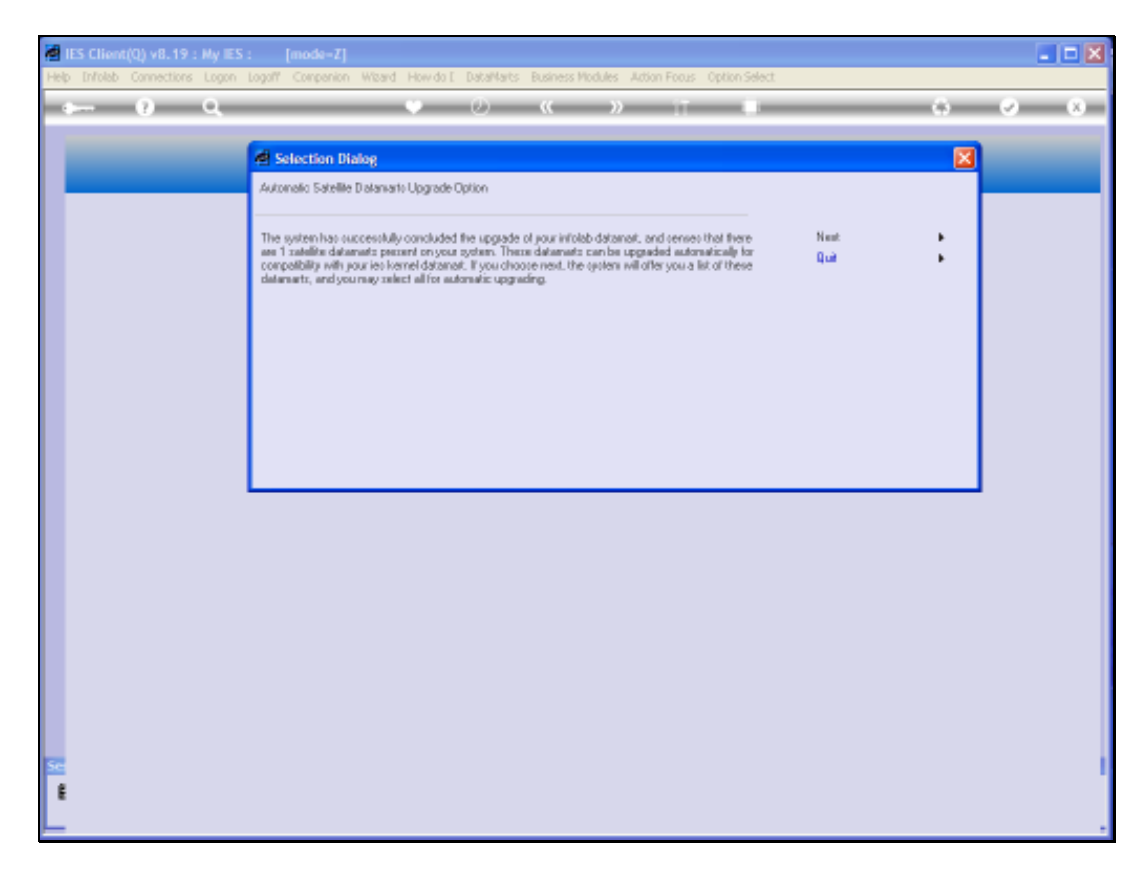

Slide notes: Once the Kernel upgrade has been successfully performed on the INFOLAB Datamart, then the system will suggest that remaining Business and Satellite Datamarts be upgraded also.

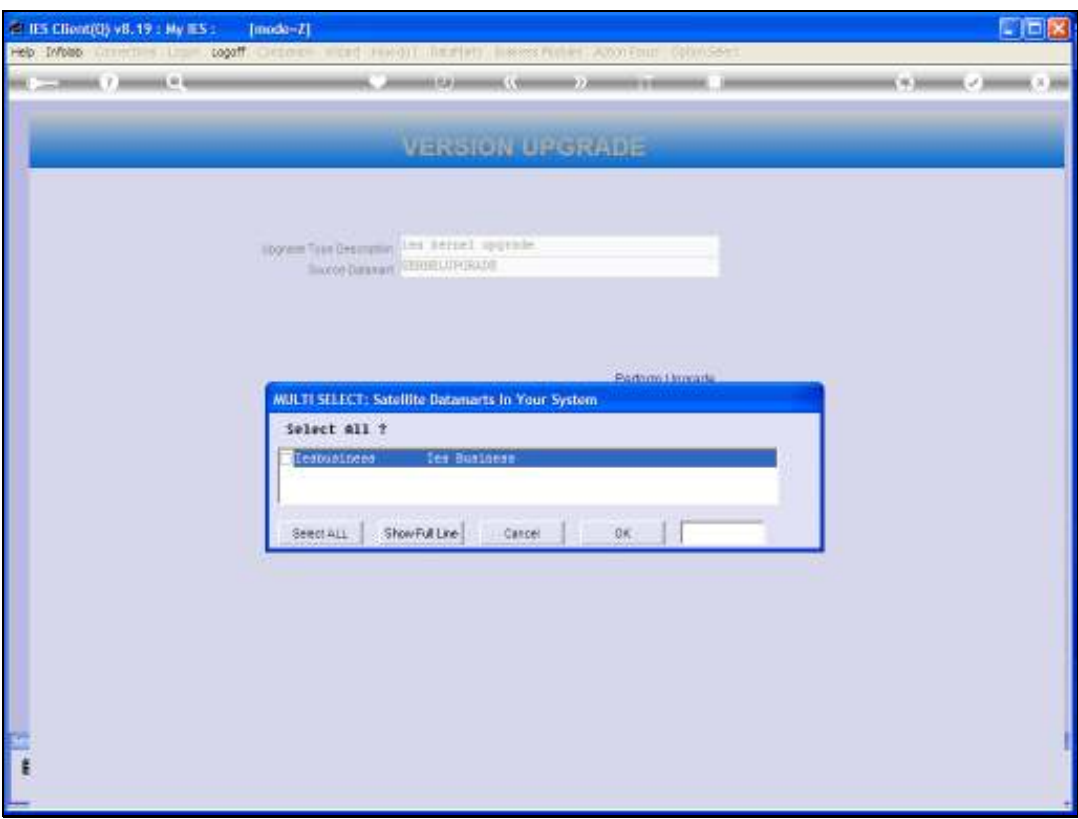

Slide notes: In this example, there is only 1 Business Datamart, but there can be many in a system. Usually, we just select all. However, if this is a repeat and only some Business Datamarts need to be upgraded because some others are already upgraded, then we can just select the target Datamarts.

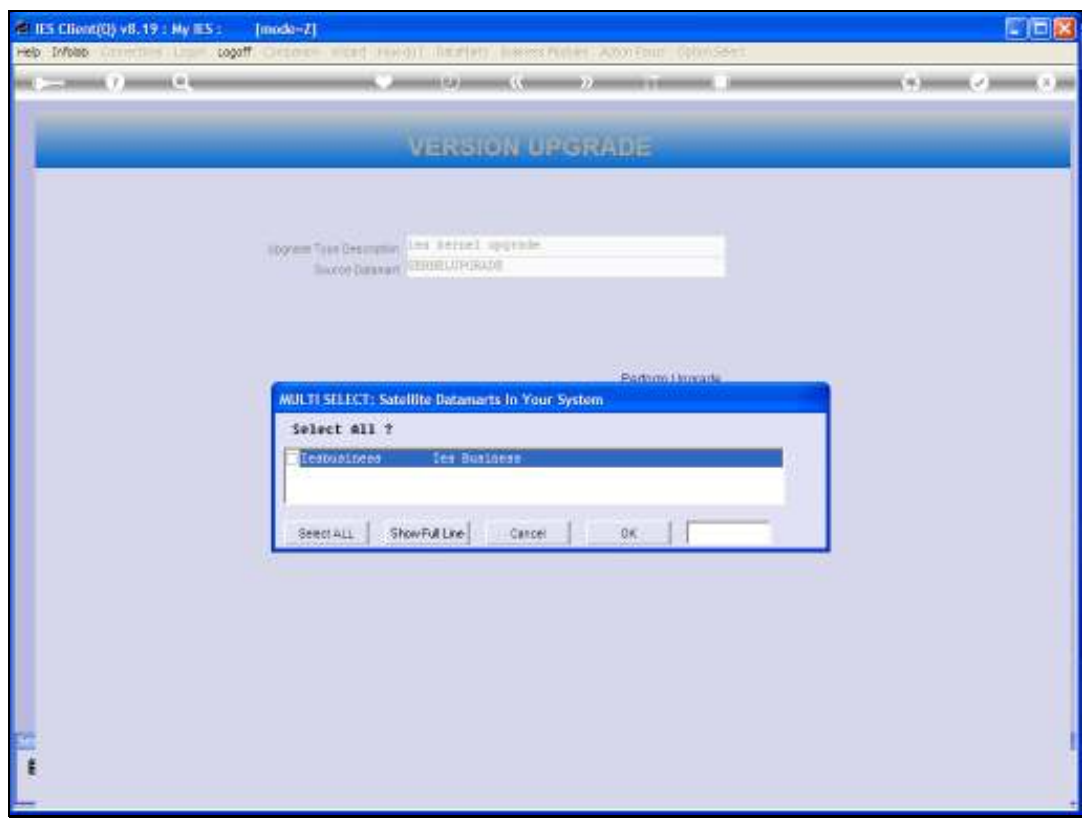

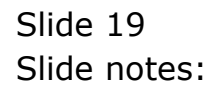

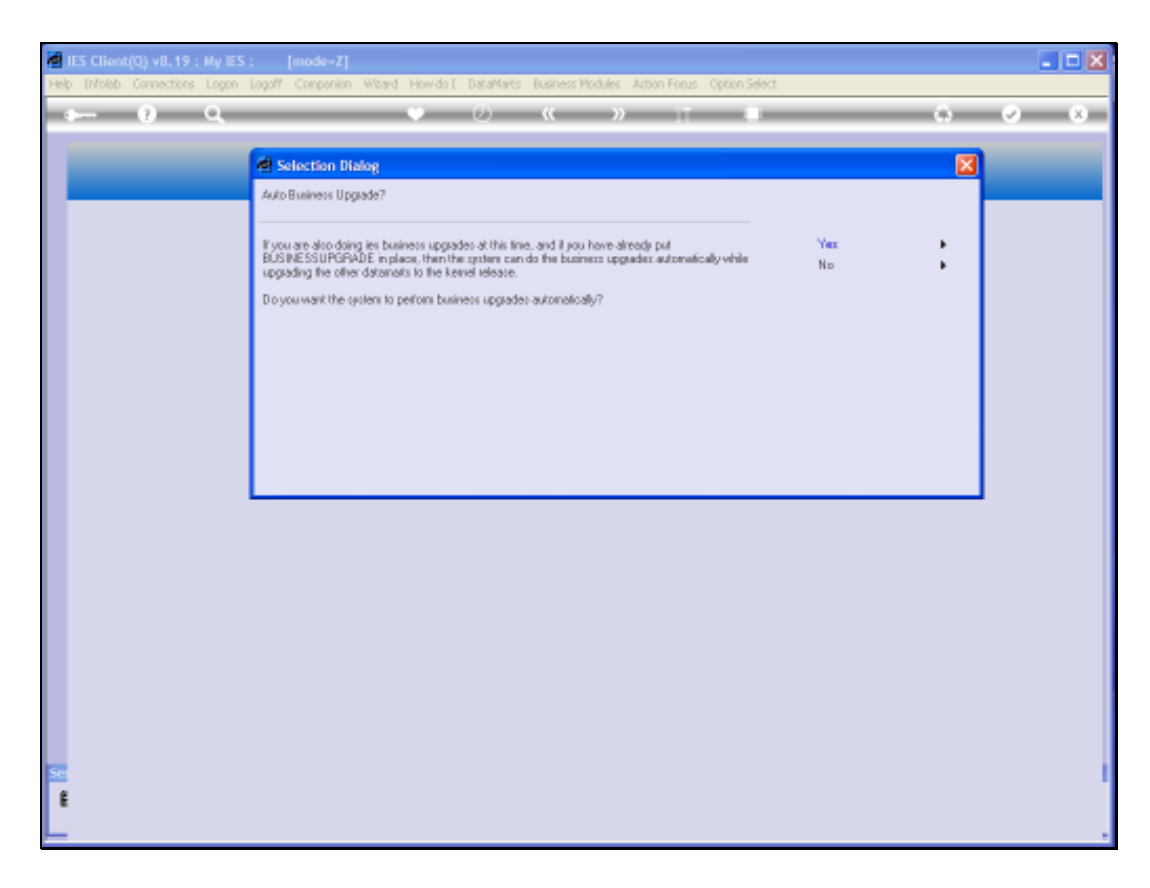

Slide notes: And a standard upgrade will also mean that we wish to perform the Business Upgrade.

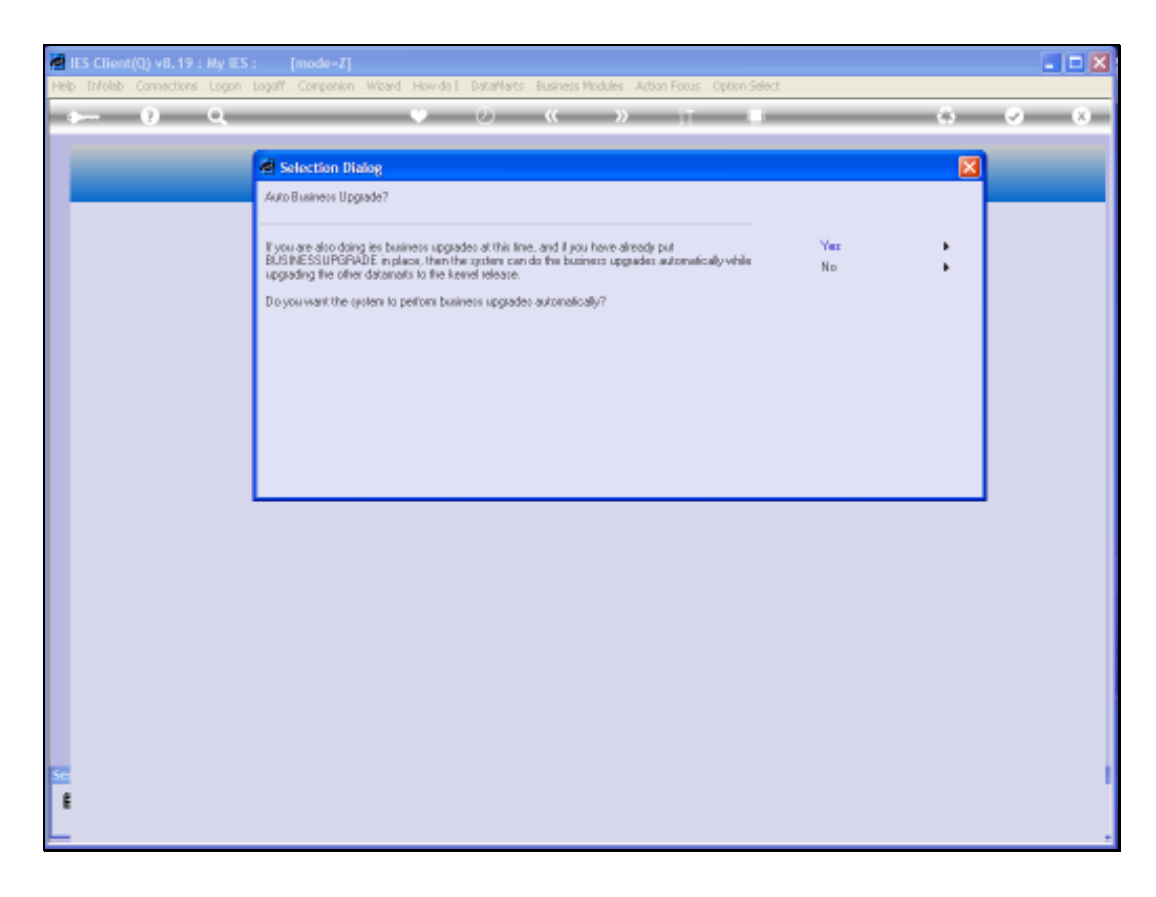

Slide notes: In this case, for each Business Datamart, the system will upgrade the Business side, and then perform also a Kernel sync upgrade, so that the Business Datamart is on the same version as the IES Kernel.

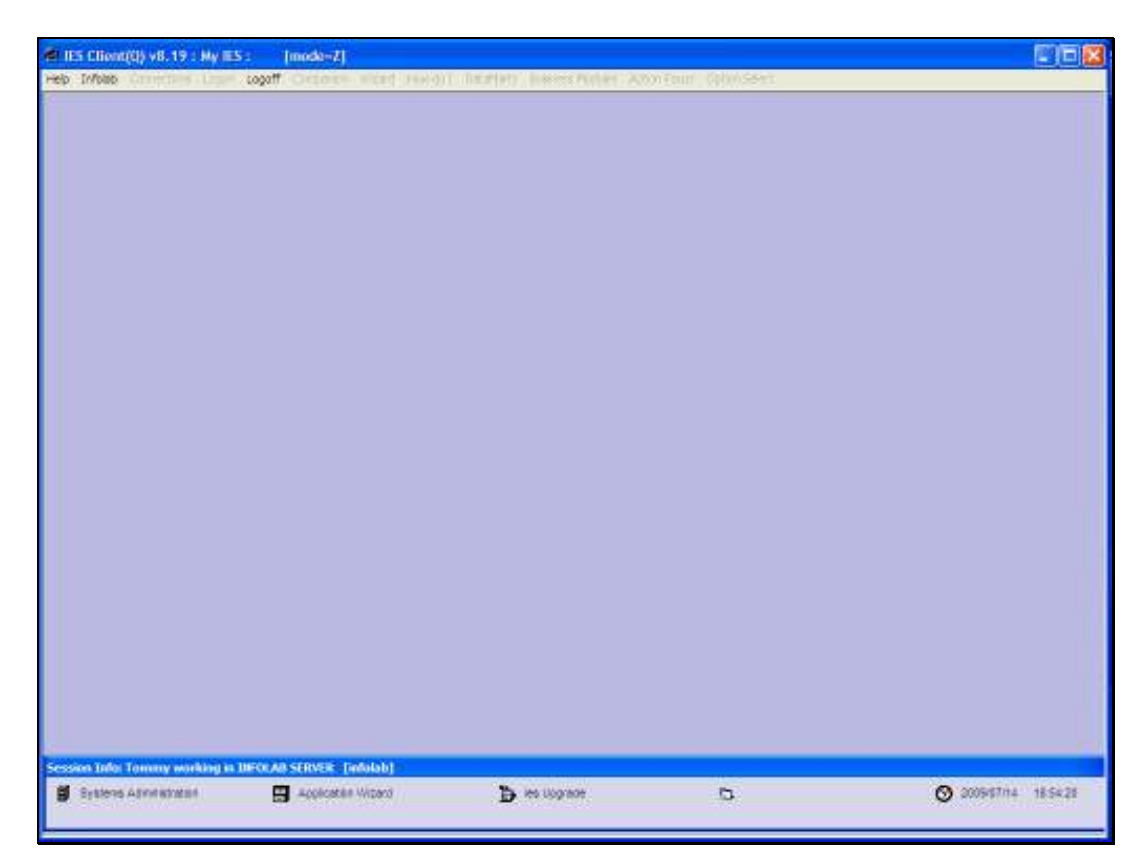

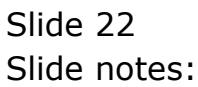

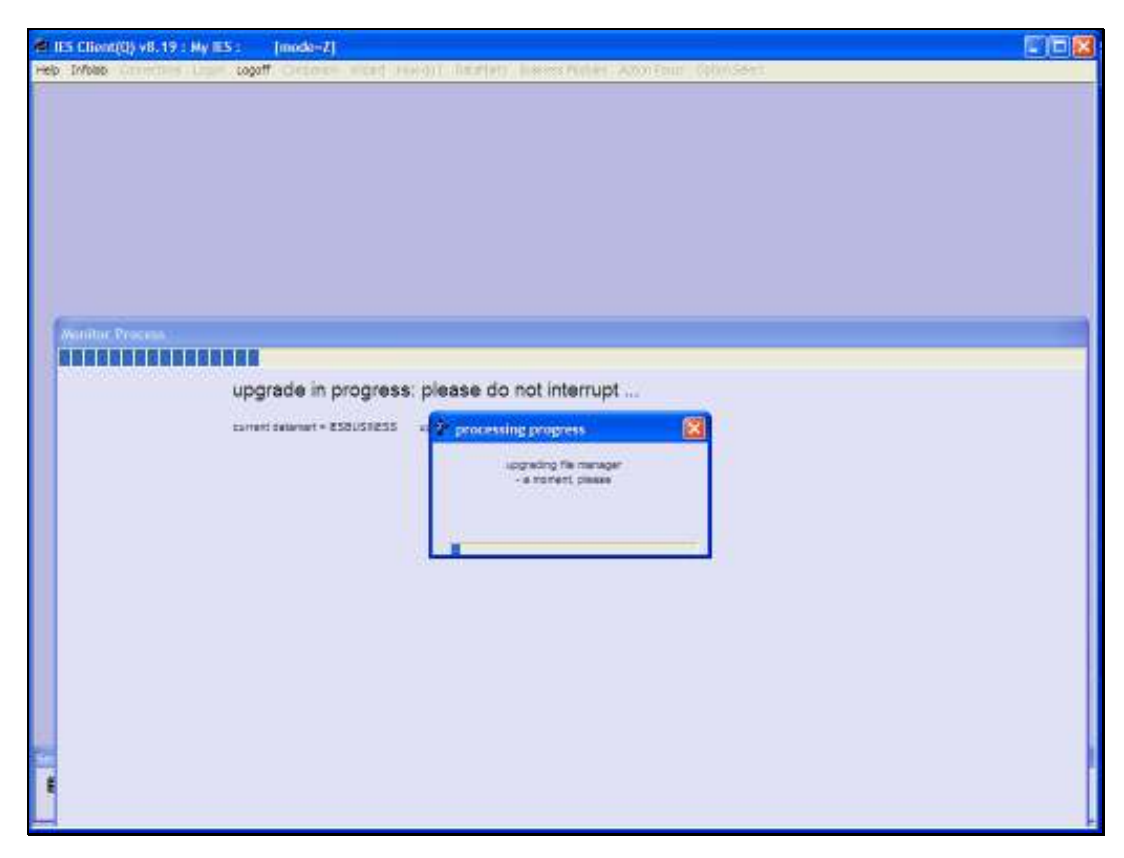

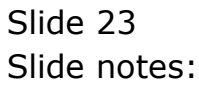

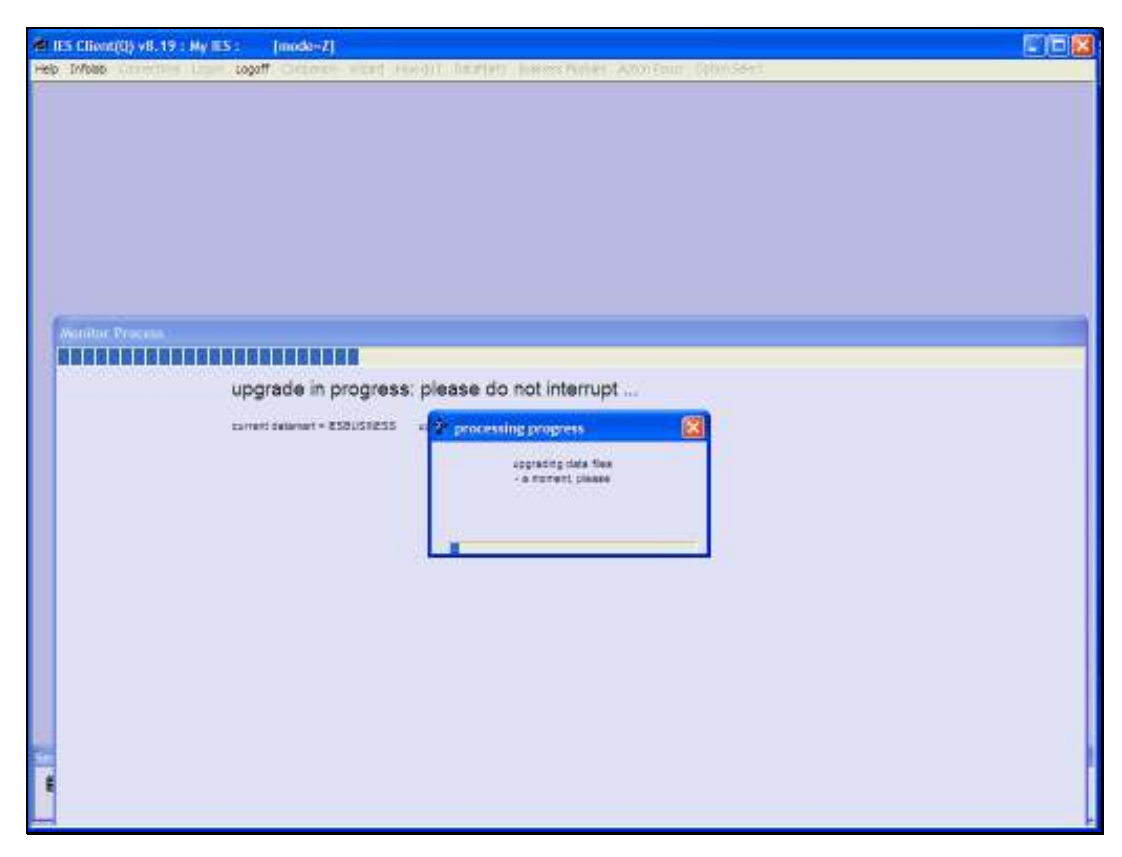

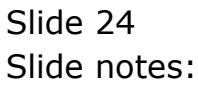

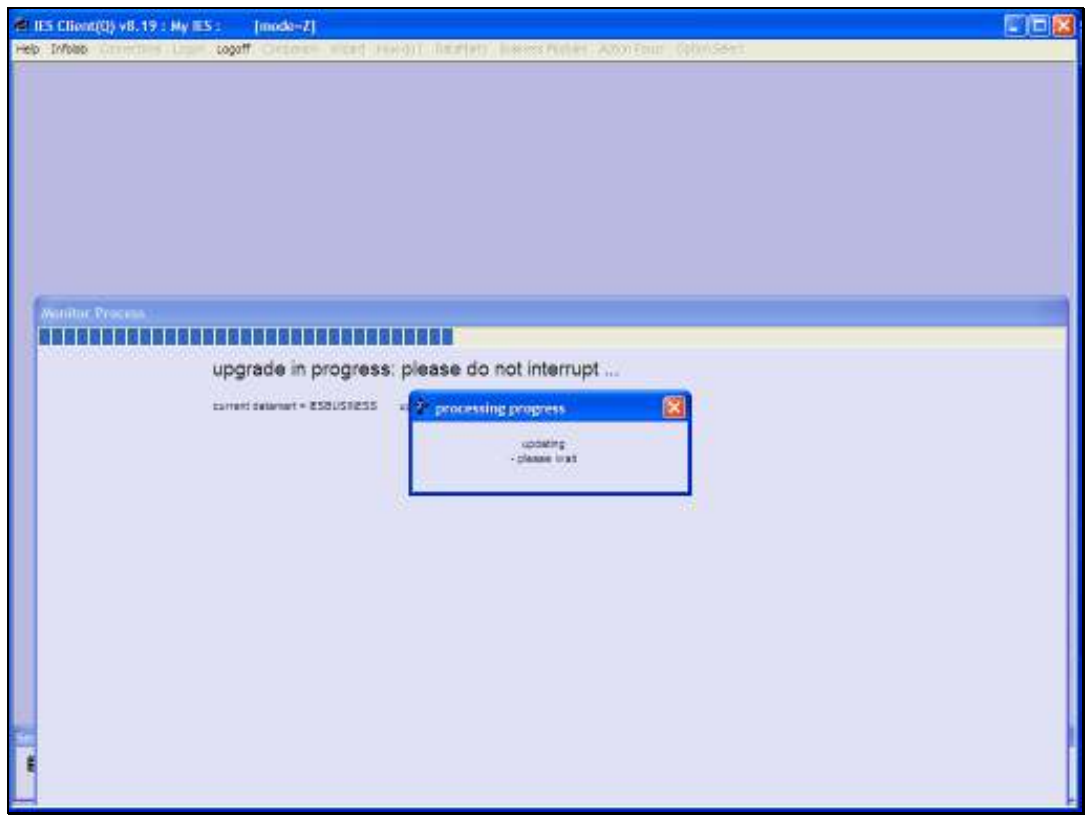

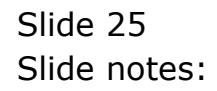

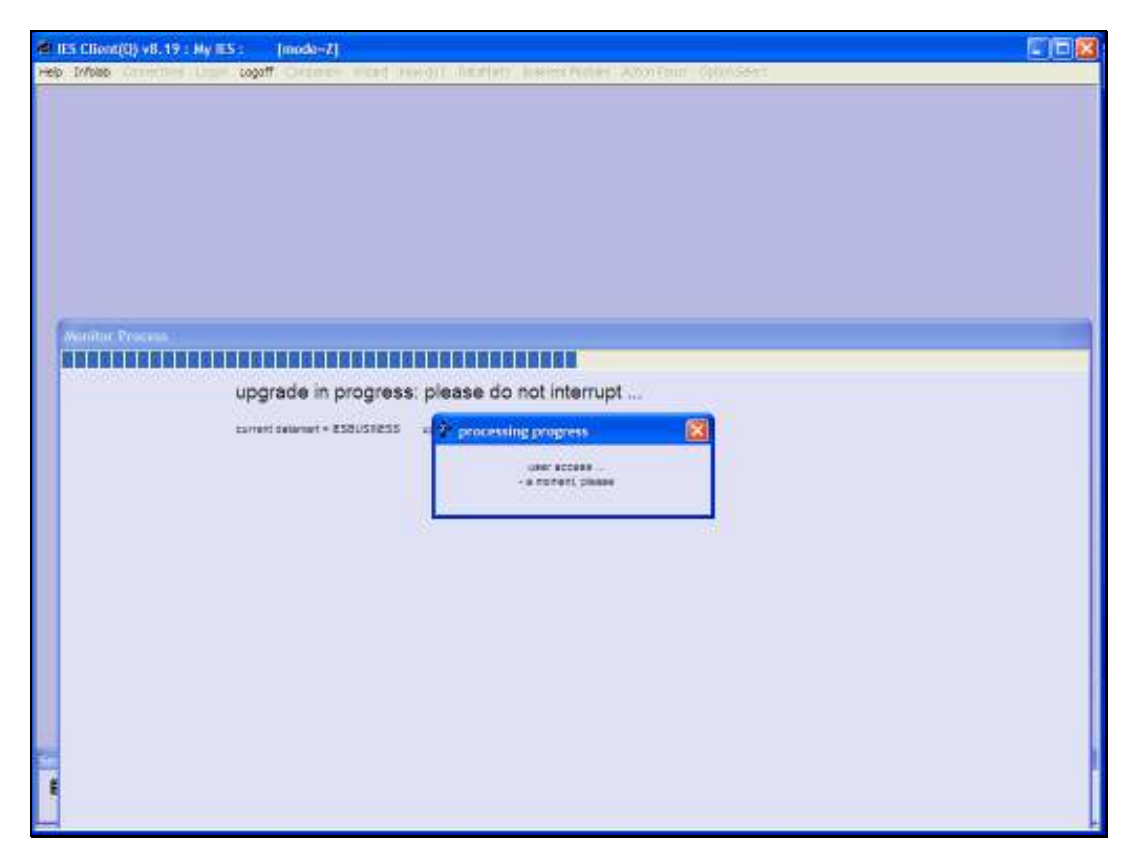

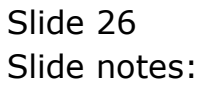

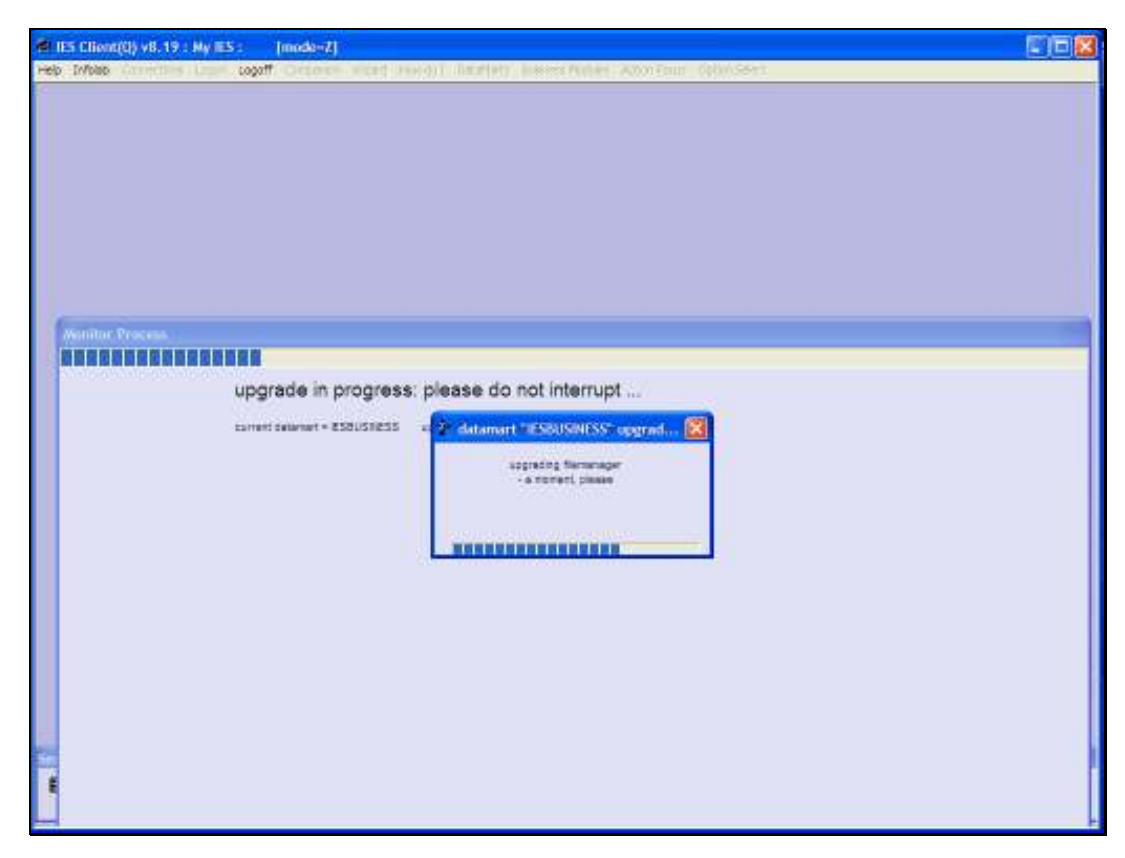

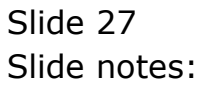

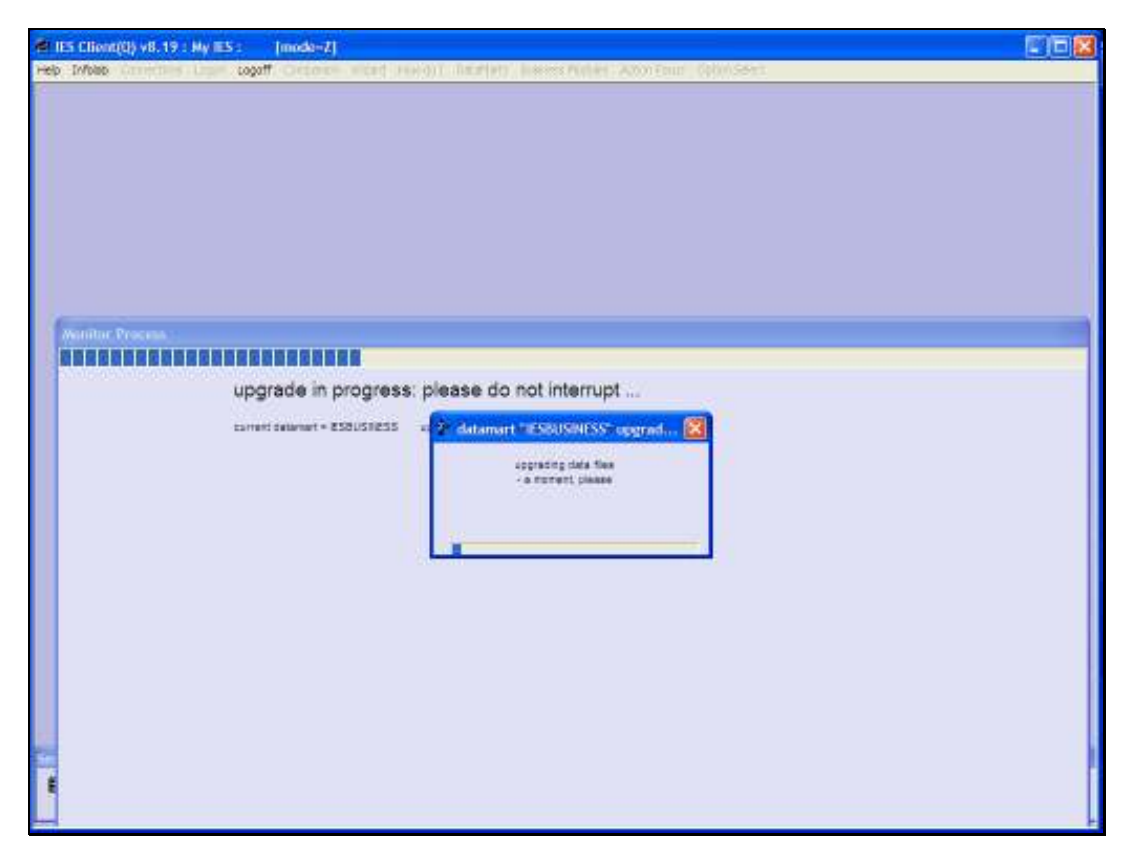

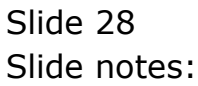

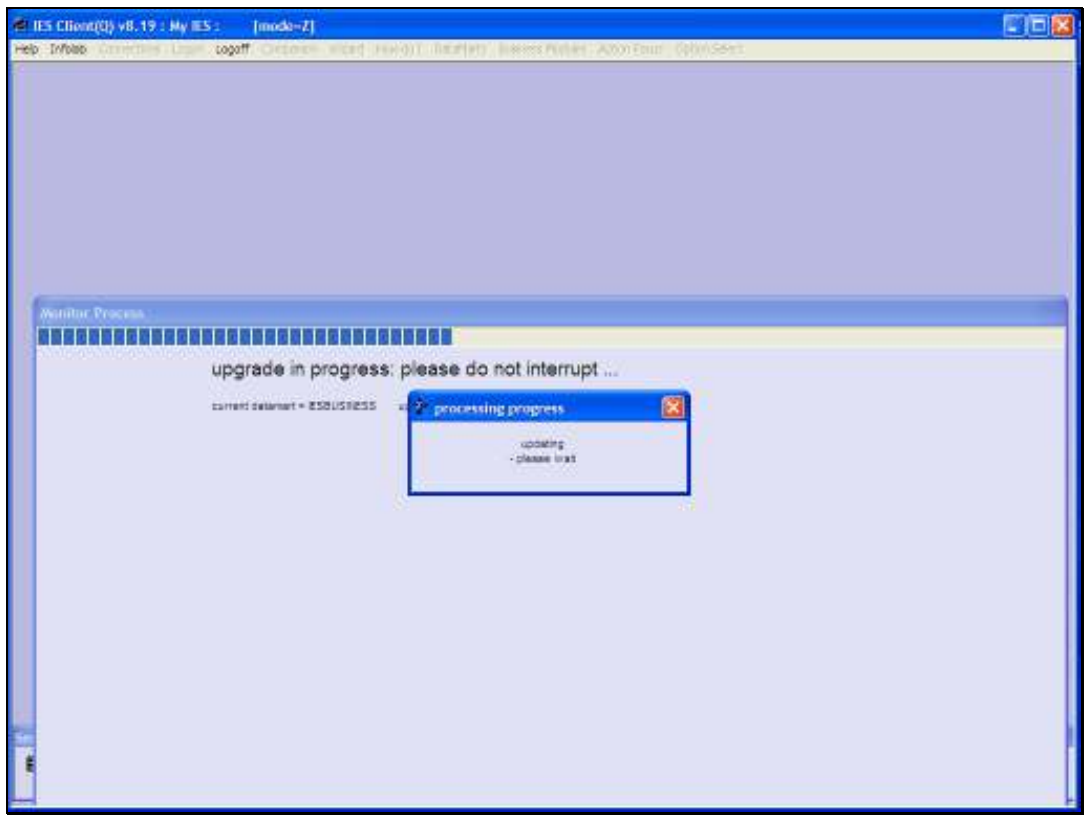

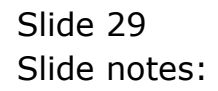

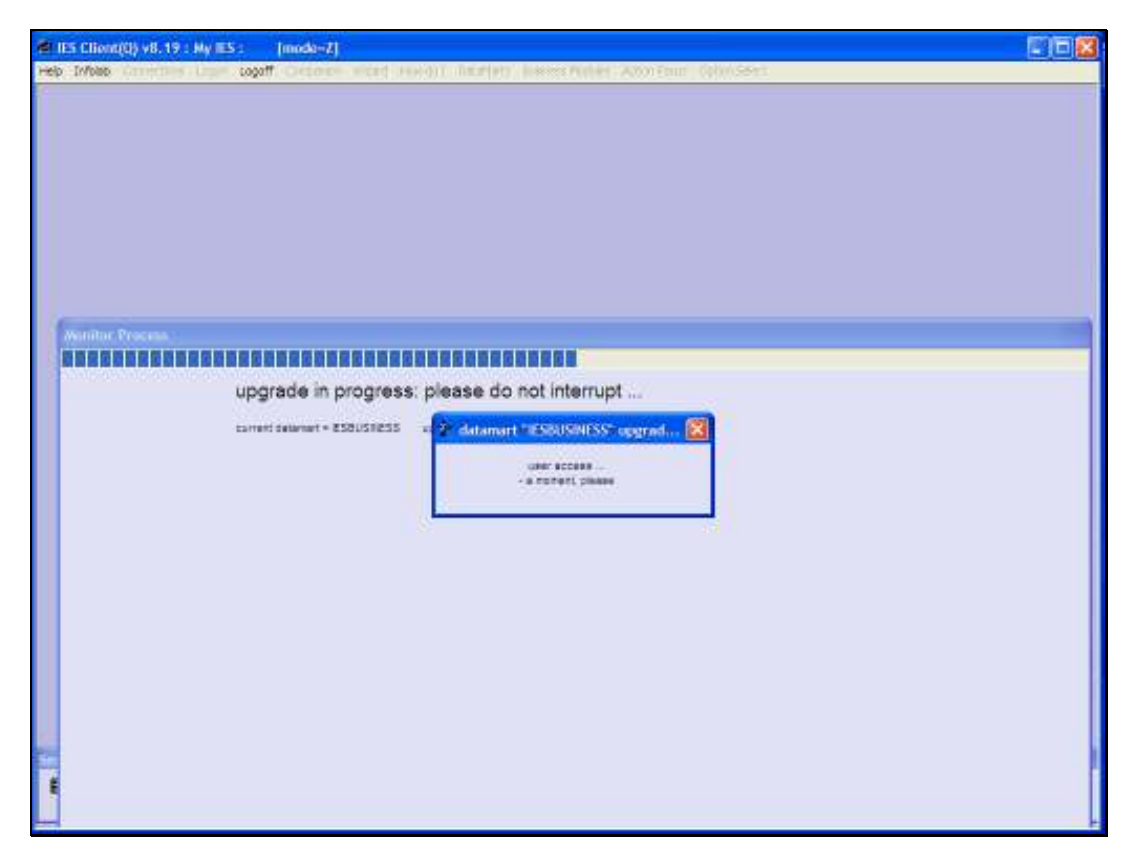

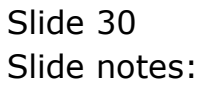

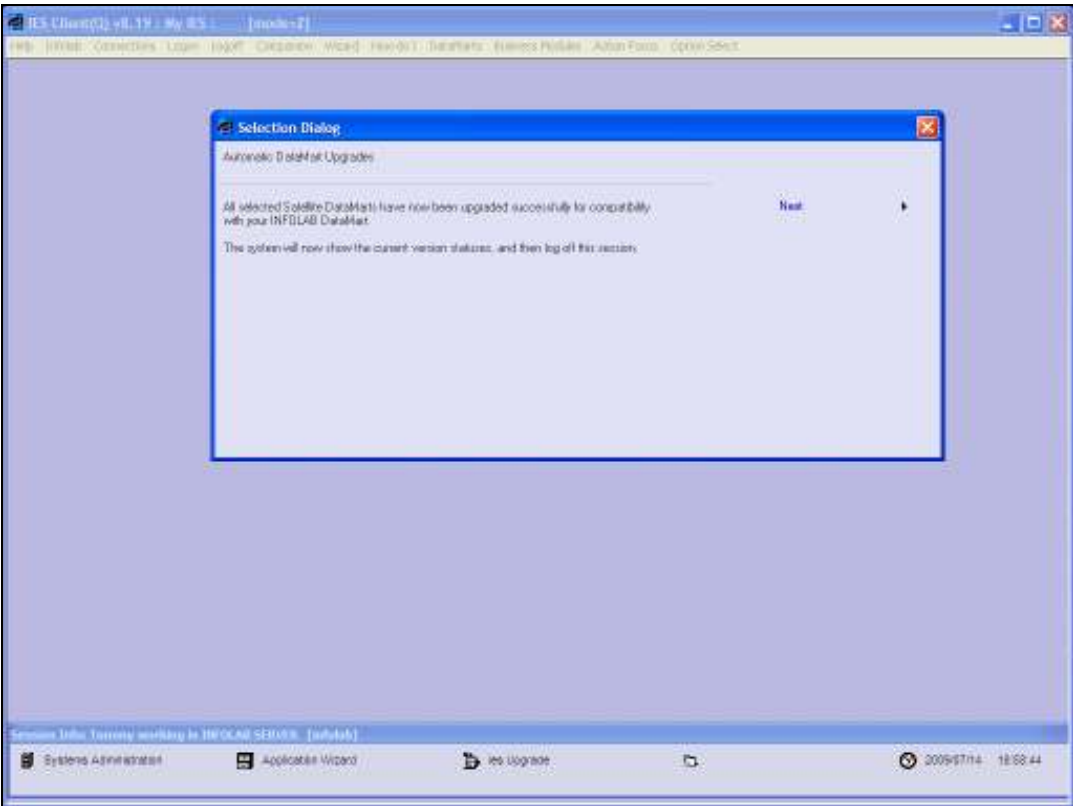

Slide notes: Once the upgrade process is complete for all selected Datamarts, the system will advise accordingly.

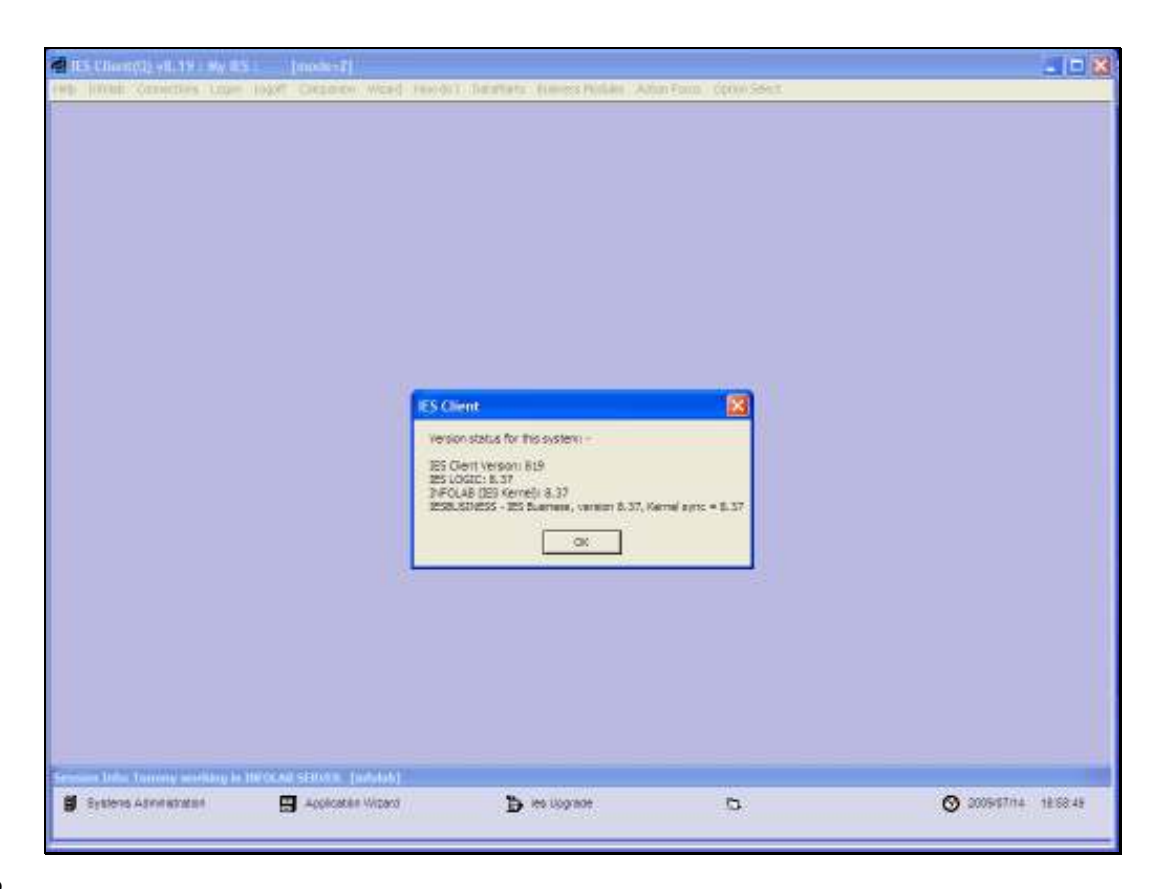

Slide notes: The version statuses are shown again, and in this example we can see all Datamarts are now on version 8.37.

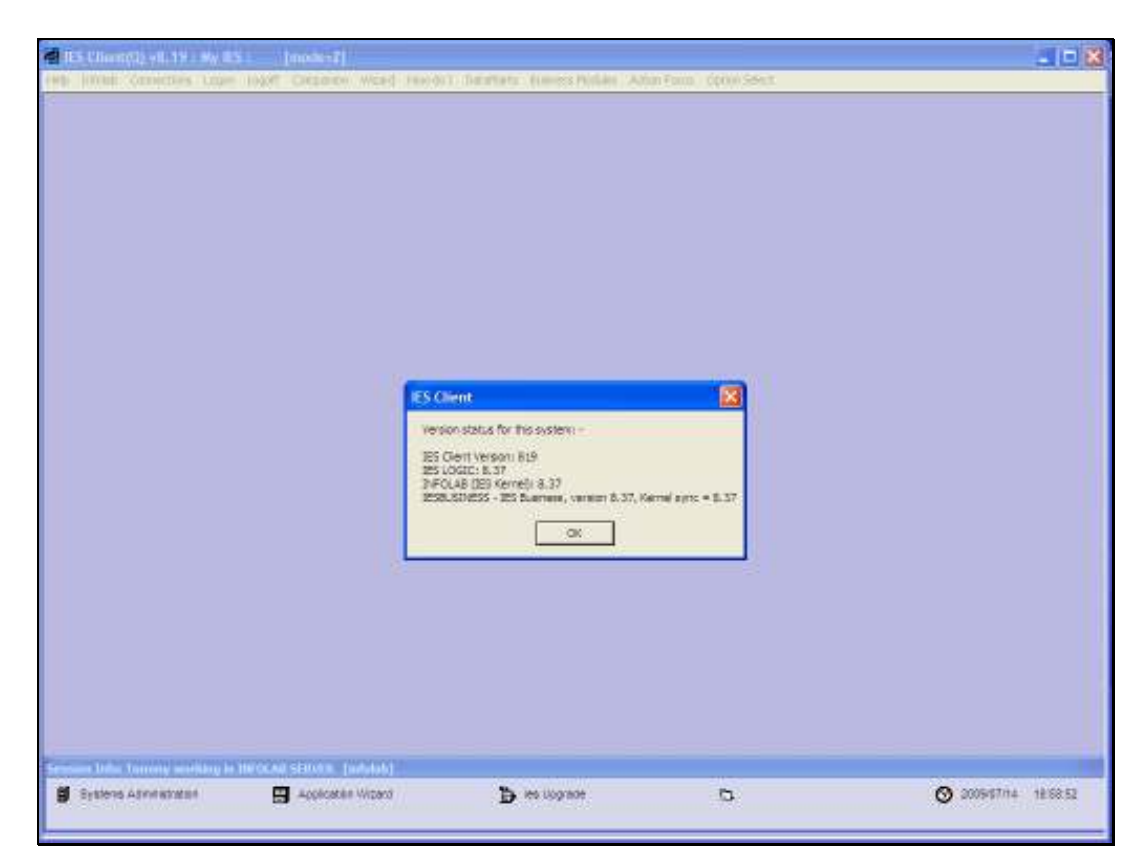

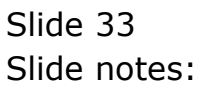

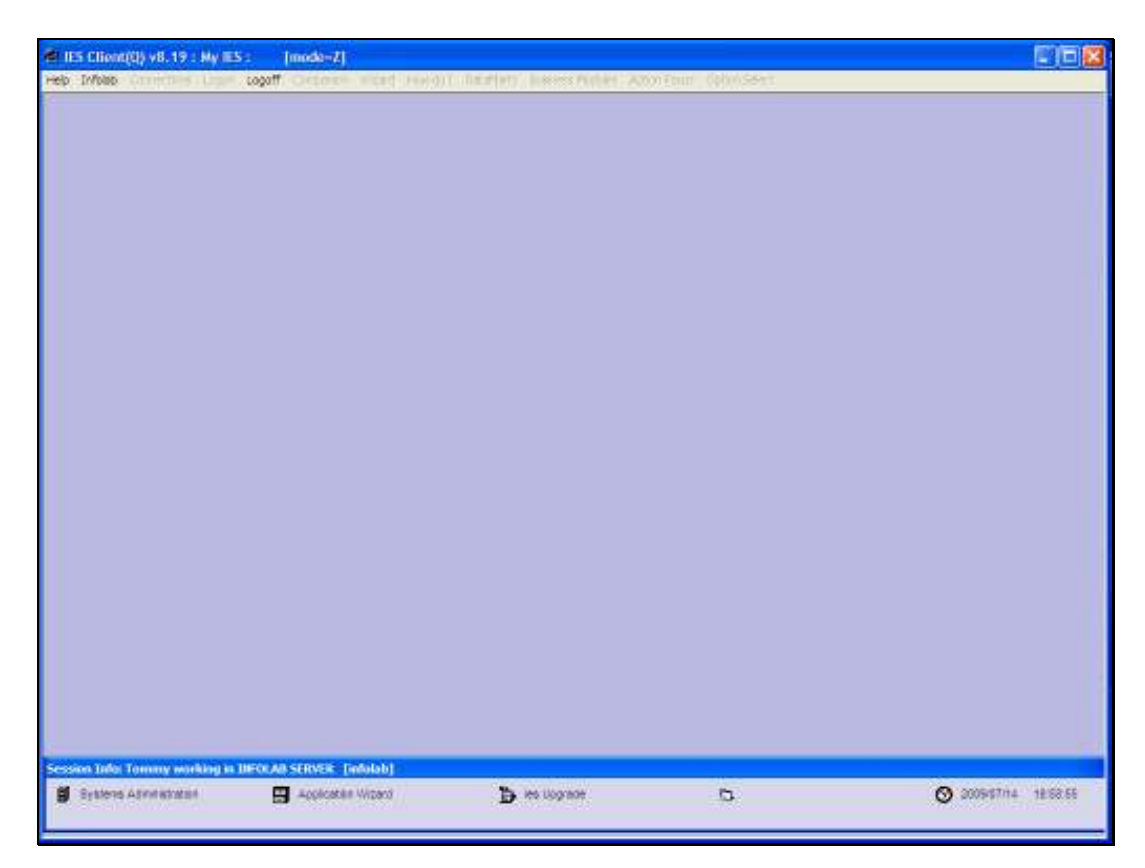

Slide 34 Slide notes:

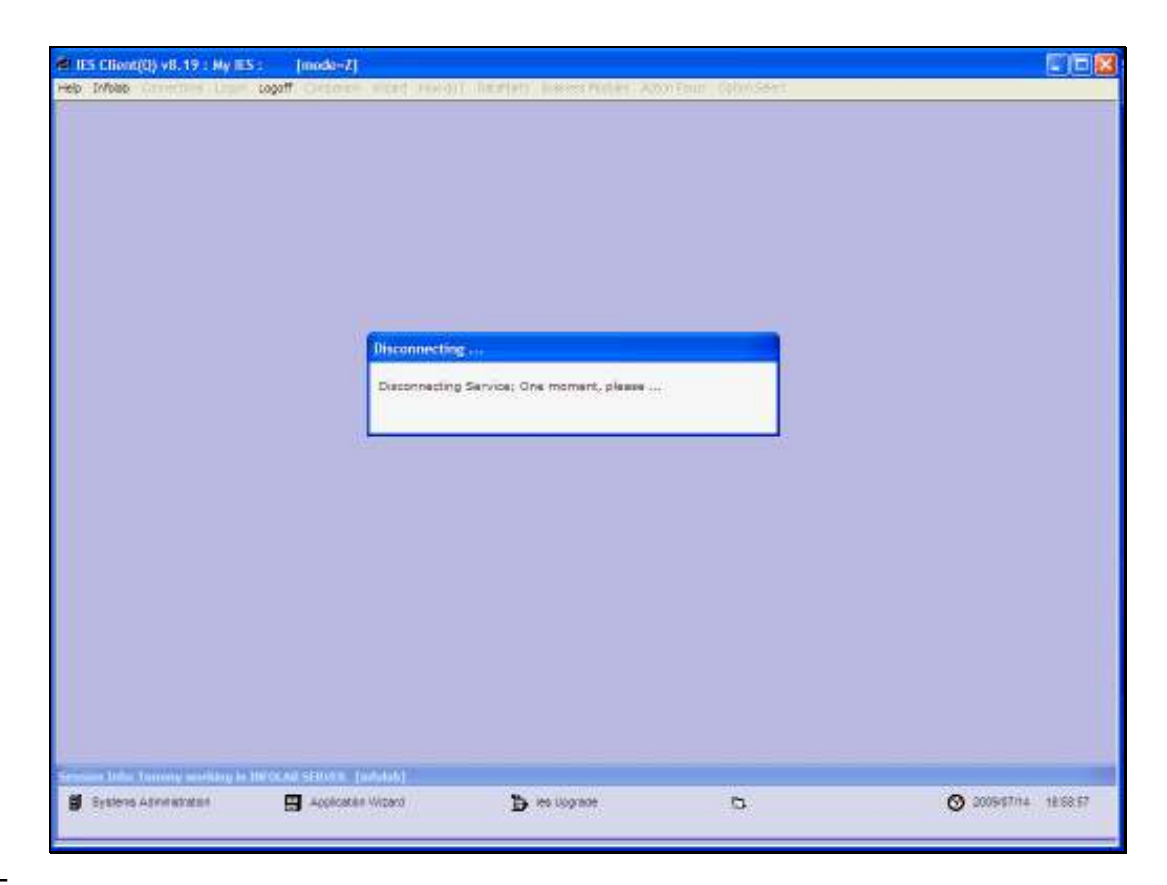

Slide notes: The session is then automatically terminated.